# **Lecture 27 C and Assembly**

This is a quick introduction to working with x86 assembly. Some of the instructions and register names must be check for latest commands and register names. Programming in assembly language requires one to understand the instruction set architecture of the processor. Writing a program in machine language or assembly language is like programming a microprocessor kit. It requires the understanding of low level details of how a machine may execute a set of instructions, fetch-execute cycle among other things. Today most programmers don't deal directly with assembly language, unless the task requires direct interfacing with hardware. For example, a programmer may consider using an assembly language to write a device driver or optimize part of a game program.

To understand the assembly code, Let us consider the simple code below.

```
#this is in a file first.s 
.globl main 
main: 
       movl $20, %eax 
       movl $10, %ebx 
       ret
```
The first line of the program is a comment. The .globl assembler directive makes the symbol main visible to the linker. This line makes the program linked up with the C start up library. If we try to remove this line, then we get the following message

*% gcc first.s /usr/lib/crt1.o: In function `\_start': : undefined reference to `main' collect2: ld returned 1 exit status* 

The commands like movl \$20, %eax means that the bit pattern of 20 is moved to register %eax.

Using the GNU C compiler –S option, we can generate the assembly code for a source code. For example, consider the program **simple.c** 

```
int main(){ 
 int x=10,y=15; 
 return 0; 
}
```
When the program is compiled with **–S** option

```
 gcc – S simple.c
```
it produces the assembly code file **simple.s** as shown below.

```
.globl main 
          .type main, @function 
main: 
         pushq %rbp<br>movq %rsp,
                   movq %rsp, %rbp 
          movl $10, -8(%rbp) 
          movl $15, -4(%rbp) 
          movl $0, %eax 
          leave 
          ret
```
The intent here is to give some level of understanding of how assembly code works. There are traces of the initialization of x and y in the code as well as many uses of esp (stack pointer) and ebp (base pointer) references. The l at the end of each instruction indicates that we are using opcode that works with 32-bit operands. The registers are indicated by % in front and -4(%ebp) for example, indicates a reference to ebp-4 location. For example,<br> **s**10, **movl \$10, -4(%ebp)** 

**indicates moving the value 10 to ebp-4.** 

Let us look at another example of a C program converted into assembly code.

```
#include <stdio.h> 
int main(){ 
    printf("hello world\n"); 
    return 0; 
}
```

```
// Assembly code 
.LC0: 
         .string "hello world" 
         .text 
.globl main 
         .type main, @function 
main: 
         pushq %rbp 
         movq %rsp, %rbp 
         movl $.LC0, %edi 
         call printf 
         movl $0, %eax 
         leave 
         ret
```
In 15-213 you will be required to program in x86 assembly. In this short introduction we only expect to understand how to interpret simple assembly programs, how to write simple assembly programs, assemble programs into object code and how to link them up with a C program.

# **Looping with Assembly**

Unlike high level languages, assembly language does not have any direct loop constructs. Instead a programmer makes use of command like **je** (jump equal) to test for loop exit condition. Here is a program to find the factorial 4 and we can assemble and run this program

```
# factorial of 4 
# in file factorial.s 
      .LC0: 
      .string "%d \n" 
      .text 
.global main 
main: 
      movl $4, %eax 
      movl $1, %ebx 
L1: cmpl $0, %eax 
      je L2 
      imul %eax, %ebx 
      decl %eax 
      jmp L1 
L2: movl %ebx, 4(%esp) 
     movl $.LC0, (%esp) 
      call printf 
     movl $0, %eax 
     leave 
     ret
```
The program correctly prints out the factorial of 4.

**Caution**: This program may not contain all assembly directives needed to compile and run. If you type this into a file and run, it may segfault.

## **Functions**

A function is a piece of code that is designed to perform a subtask in the program. Functions can have local variables, receive arguments, and pass a result back to the calling program. Consider the following subroutine foo that return the value 4 to main.

```
# in file subroutine.c and subroutine.s 
.globl foo 
       .type foo, @function 
foo: 
       pushl %ebp 
       movl %esp, %ebp 
       movl $4, %eax 
       popl %ebp 
       ret 
.LC0: 
       .string "The value is %d \n" 
       .text 
.globl main 
       .type main, @function 
main: 
       pushl %ebp
```

```
 movl %esp, %ebp 
 movl $0, %eax 
 subl %eax, %esp 
 call foo 
 movl %eax, -4(%ebp) 
 movl -4(%ebp), %eax 
 movl %eax, 4(%esp) 
 movl $.LC0, (%esp) 
 call printf 
 movl $0, %eax 
 leave 
 ret
```
A function is called with the instruction "call foo". This instruction transfers the control of the program to foo function. The two special registers ebp (base pointer) and esp (stack pointer) handles call and return mechanisms of function calls. The values are returned to the calling program via register eax.

## **Stack**

A stack data structure allows two operations, push and pop. Both operations are handled from the top of the stack. Imagine a stack of books, where you can add a book to the top (push) and remove a book from the top (pop). Stacks are useful data structures for saving the status of a program before branching out. For example, when a subroutine is called from main, the status of the environment is pushed into the stack. Upon return from the subroutine, the status variables are pop from the stack to restore the calling program status. The key operations of a stack are the push and pop. For example,

### **popl %eax**

places the top element of the stack on the register **eax** and change the stack pointer **esp**. The stack pointer **(esp)** points to the top of the stack. To "decrement" the stack pointer esp we can simply add 4 as follows. Stacks may grow upward or downward. The instruction

### **addl \$4, %esp**

causes the stack pointer to point to the next 4 bytes of memory. Note that if the stack grows downward, then a push operation subtracts 4 from esp and pop operation adds 4 to esp.

# **Local Variables**

C programs generally define local variables scope as the module where they are defined. The registers are used to manipulate the variables, but local variables are generally stored in the stack. Some variables, perhaps declared as register variables may hold space in a register, but most variables do not get register space but instead allocated space in the stack. Consider the following program that defines a local variable of value 10 and push that into the stack. Upon exit from foo all local variables are removed from the stack. In

the above code, call foo causes the address of the *instruction after call foo* is to be saved in the stack.

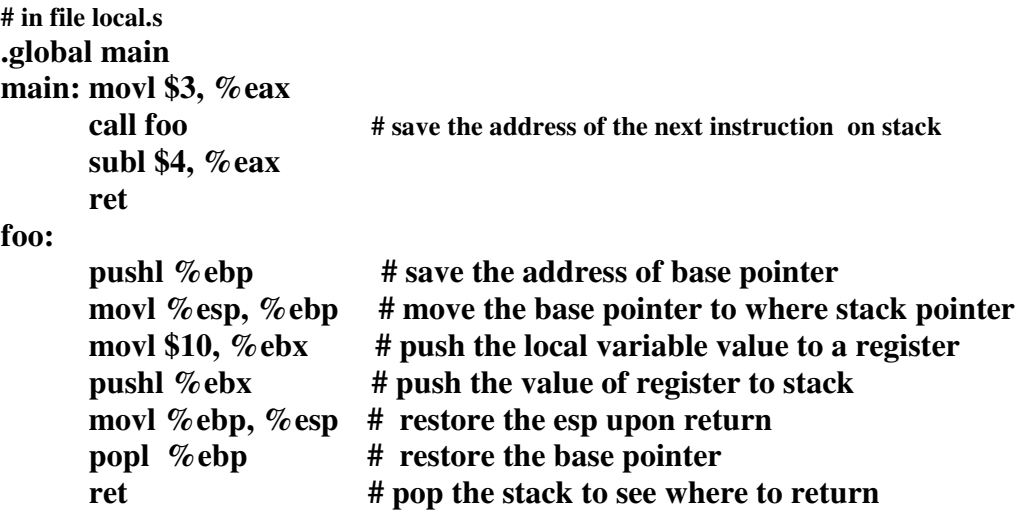

## **Mixing C and Assembly**

C programs and assembly programs can be mixed to form a complete program. For example, consider the following C program

```
// file in main.c 
#include <stdio.h> 
int main(){ 
   \text{int } i = \text{foo}(5);printf("The value is \%d \n", i);
return 0; }
```
Now consider the function foo written in assembly

**# file in foo.s .global foo foo: movl 4(%esp), %eax**  $# (esp+4)$  contains the value 5 **imull %eax, %eax** # multiply the register eax by itself  **ret # return values are given back thru eax** 

Both programs can be compiled, linked and run using

**gcc main.c foo.s** 

 $\angle$  *.*/a.out

## **Global Variables**

A global variable in a C program is declared outside of any function (including main). For example, the following program defines a global variable x as follows.

### **// in file global.c**

```
int x = 10; 
int main( ) { 
   int y = x;}
```
The assembly output produced by C compiler includes a global identification of the variable x.

```
.globl x 
        .data 
        .align 4 
        .type x, @object 
        .size x, 4 
x: 
       .long 10 
        .text 
.globl main 
        .type main, @function
```
We have provided only a part of the output. The full assembly code can be generated by compiling the file global.c

### **> gcc –S global.c**

#### **Conclusion**

This brief introductory lecture was intended to give you some very basic facts about assembly language, the stack, linking assembly and C programs. Here are few more references.

#### **References:**

[1] From C to Assembly – Linux Gazette, Issue 94, September 2003 - Hiran Ramakutty [2] **Guide to Assembly Language Programming in Linux (Paperback)**  by Sivarama P. Dandamudi, Springer-Verlag, 2005 [3] *Computer Systems: A Programmer's Perspective* by Randal E. Bryant and David R. O'Hallaron Prentice Hall, 2003. [ 15-213 textbook]